УДК 621.398:654.93

Е. И. Сокол, А. В. Кипенский, К. В. Колесник, М. А. Шишкин Национальный технический университет «Харьковский политехнический институт» Кафедра «Промышленная и биомедицинская электроника», г. Харьков, Украина, kolesniknet@ukr.net.

# **МОБИЛЬНЫЙ ПОСТ ИМПАКТНОГО ЭКОМОНИТОРИНГА НА ОСНОВЕ GSM-КОНТРОЛЛЕРА**

*Показана возможность создания мобильного поста импактного экологического мониторинга окружающей среды с использованием линий связи стандартного GSM-канала. Указаны особенности программного обеспечения и продемонстрирована процедура настройки мобильного поста, реализованного на основе GSM-контроллера.* 

*Ключевые слова: радиотехнические системы контроля, экологический мониторинг, микроконтроллер, датчик, программное обеспечение.*

 *Показана можливість створення мобільного поста імпактного екологічного моніторингу довкілля з використанням ліній зв'язку стандартного gsm-каналу. Вказані особливості програмного*

#### **ПРИБОРЫ И УСТРОЙСТВА СИЛОВОЙ ЭНЕРГЕТИКИ**

*забезпечення і продемонстрована процедура налаштування мобільного поста, реалізованого на основі gsm-контроллера.* 

*Ключові слова: радіотехнічні системи контролю, екологічний моніторинг, мікроконтроллер, датчик, програмне забезпечення.* 

#### **Введение**

В настоящее время при решении задач мониторинга различных природных и технологических процессов GSM-контроллеры находят все большее применение. Однако, их использование как основы для реализации автоматизированных систем управления ответственных процессов, требует решения целого круга задач по обеспечению необходимого качества работы при высоких показателях надежности в сложных условиях применения. Одна из таких задач – использование радиотехнической системы на основе GSM-контроллера в качестве мобильного поста импактного мониторинга.

#### **Постановка задачи и цель работы**

Понимая под импактным мониторингом контроль, прогнозирование и управление процессами в региональных и локальных зонах и местах с высоким уровнем антропогенного воздействия, а также решая в рамках Приказа МЧС Украины [5] задачу создания средств контроля І-го уровня, авторы рассмотрели возможность создания эффективного мобильного поста импактного экологического мониторинга (МПИЭМ) окружающей среды на основе GSM-контроллера.

**Цель данной работы** состояла в определении особенностей построения мобильного поста импактного мониторинга окружающей среды и в усовершенствовании методов обработки и передачи информации GSM-контроллером с учетом этих особенностей.

**Общие требования к техническим средствам МПИЭМ.** Для создания программноаппаратных средств (ПАС) МПИЭМ был определен перечень основных технических требований, обусловленный спецификой их применения:

 $\overline{a}$ 

TK<br>**ПОДКЛЮЧЕ** 

нет

ORPOC<br>RATNUKOR

ЗАПИСЬ<br>ДАННЫХ

 универсальность МПИЭМ по отношению к входным сигналам, что позволяет использовать широкую номенклатуру датчиков [1];

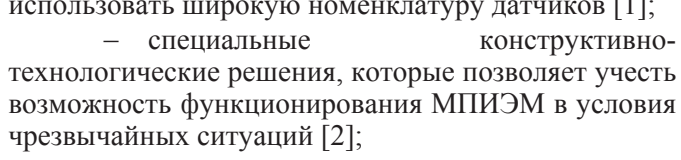

 высокие показатели надежности аппаратуры и достоверности информации, что обусловлено ее важностью для контроля и управления процессами;

 согласованный протокол представления данных, что необходимо для интеграции МПИЭМ в Единую компьютеризованную систему контроля функционирования потенциально-опасных объектов Украины.

### **Программно-математическое обеспечение МПИЭМ**

В ходе проведенной работы были определены особенности построения GSM-канала связи МПИЭМ, а также составлен алгоритм его работы [3]. (Рис. 1).

*Алгоритм работы* МПИЭМ позволяет переключать его в один из трех режимов: *«Настройка», «Автономный», «Командный».*

В режиме *«Настройка»* осуществляется начальная настройка конфигурации, в которую входит инсталляция и калибровка подключенных датчиков, задание периода считывания информации, установка системных даты и времени, настройка и проверка качества канала связи.

*«Автономный»* режим – основной режим работы. В нем происходит циклический опрос зарегистрированных в системе датчиков соответствующего типа, запись данных в массив для

последующей передачи и передача массива накопленных данных в заранее установленное время по GSM-каналу.

HFT ДАННЫЕ<br>ПЕРЕДАТЬ: .<br>AA ИНИЦИАЛИЗАЦИ:<br>6SM-МОЛЕМА ПЕРЕДАЧА

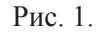

HANARO

MCTEMHO ДA

ДАТЫ И<br>ВРЕМЕНИ

ИНСТАЛЛЯЦИЯ<br>И КАЛИБРОВКА<br>ЛАТЧИКОВ

HACTPOЙКА

НАСТРОЙКА<br>И ПРОВЕРКА<br>КАНАЛА СВЯЗ

**HFT** 

*«Командный»* режим – осуществляется принудительный съем накопленной с последней передачи информации по запросу либо по GSM-каналу, либо от подключенного непосредственно к МПИЭМ по последовательному интерфейсу технологического компьютера (ТК).

При первичном включении МПИЭМ, которое характеризуется неустановленным системным временем, система переходит в режим *«Настройка»*. После выполнения всех операций этого режима система переходит в *«Автономный»* режим, если технологический компьютер (ТК) не подключен, или в *«Командный»* режим, если ТК – подключен.

В режиме *«Автономный»*, в определенные моменты времени происходит инициализация GSM-канала и передача данных при контроле их целостности. По окончании передачи МПИЭМ переходит на новый цикл опроса и накопления данных.

Инсталляция подключенных к контроллеру датчиков заключается в присвоении каждому датчику системного номера, определяющего его интерфейс и функциональное назначение.

Системный номер датчика состоит из четырех цифр:

первая цифра определяет интерфейс;

вторая и третья цифра – тип датчика;

четвертая цифра – порядковый номер датчика

Интерфейсные номера датчиков назначаются следующим образом:

 для датчиков с интерфейсом 1-Wire (группа 1), интерфейсный номер равен зашитому в каждое устройство индивидуальному номеру (64 бит).

 для датчиков с интерфейсом RS-485 (группа 2), интерфейсный номер назначается при программировании или отладке с помощью специализированного программного обеспечения в диапазоне от 0 до 31.

 для датчиков с аналоговым интерфейсом (группа 3), интерфейсный номер равен порядковому номеру от 0 до 7 существующего аналогового входа контроллера.

Таким образом, идентификация датчиков происходит в следующем порядке:

 после включения питания контроллера по команде, подаваемой кнопкой «ОПРОС 1- WIRE» пользовательской формы, проводится опрос и запоминание интерфейсных номеров подключенных устройств 1-Wire;

 каждому интерфейсному номеру устройства 1-Wire поочередно назначается системный номер с последующим запоминанием соответствия;

 в поля формы вручную вводятся интерфейсные и системные номера датчиков с RS-485 и аналоговым интерфейсом и запоминаются аналогичным образом.

*Калибровка датчиков* производится при их инсталляции.

Задачей калибровки датчиков является приведение диапазона измеряемой физической величины к соответствующему диапазону изменения выходного параметра (напряжения или кода) для всех типов датчиков.

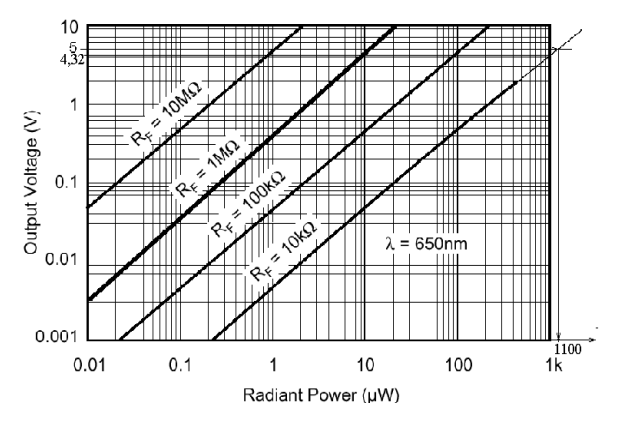

Рис 2.

Например, калибровка датчика измерения освещенности осуществлялась следующим образом [4]. Калибровочная характеристика, заявленная фирмой-изготовителем представлена на рис. 2. Из графика видно, что для выходного напряжения равного 5 В (при  $R_F = 10$  kΩ) не определено значение входной величины.

Дополнительные построения, показанные на рис. 2 (тонкая линия), позволили определить, что выходному напряжению 5 В соответствует значение мощности излучения равное 1011 µW. Теперь калибровочная характеристика определена во всем диапазоне выходного напряжения. Следовательно при задании исходных данных для калибровки (в режиме настройки GSMконтроллера) следует руководствоваться этими значениями, т. е. значению напряжения 0,001 В соответствует мощность излучения 0,2 W», а

напряжению 5 В – 1100  $\mu$ W.

## **ПРИБОРЫ И УСТРОЙСТВА СИЛОВОЙ ЭНЕРГЕТИКИ**

Таким образом, в реальных условиях рабочий диапазон выходных напряжений датчика освещенности для линейной части выходной характеристики будет составлять 0–4,32 В, что соответствует диапазону измерения мощности излучения 0-1000 W.

Аналогичным образом калибруются и другие датчики системы.

*Формат выходных данных.* Передаваемая информация представляет собой пакет данных в символьном формате по таблице ASCII (см. табл. 1).

Формат выходных данных

Таблица 1

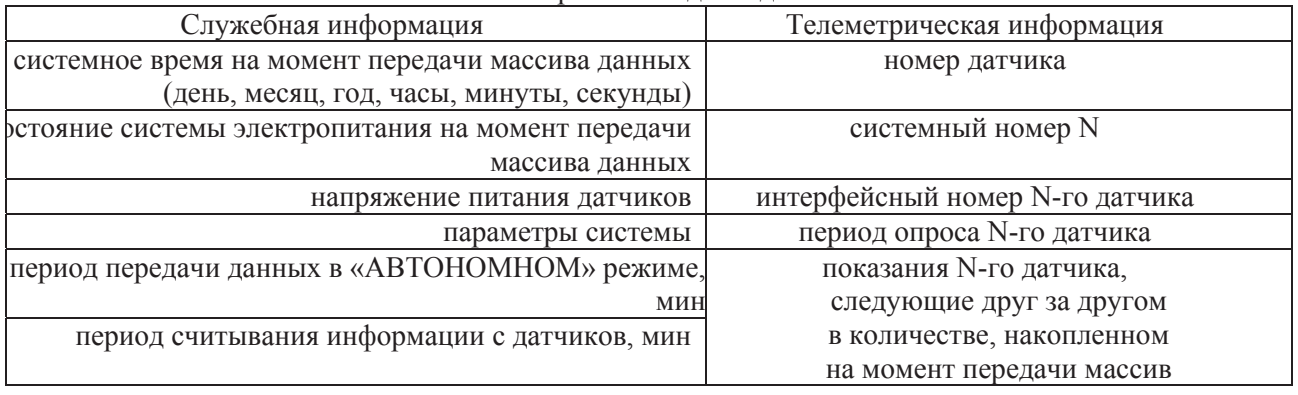

Компоненты массива – десятичные числа с фиксированной дробной частью в соответствии с диапазоном и дискретностью представления для каждого типа данных, следуют друг за другом через символ «пробел» и делятся на группы символом «перенос строки».

## **Экспериментальные исследования**

Для проверки разработанных принципов был изготовлен макет GSM-контроллера МПИЭМ (рис. 3) на базе встраиваемого GSM/GPRS – терминала Wismo Quik фирмы WaveCom и микропроцессора ATmega 128. Испытания ПАС МПИЭМ были проведены, при его использовании в качестве поста паводкового контроля (Рис. 4). Датчики МПИЭМ позволяли контролировать температуру, освещенность и уровень жидкости.

В качестве пункта управления и контроля (ПУК) был использован персональный компьютер с модулем WaveCom FASTRACK M1203. Специальное программное обеспечение реализовано на базе Open-AT SDK.

Работа контроллера начинается с инициализации рабочей программы. ТК, при необходимости, подключается к контроллеру через COM-порт по интерфейсу RS-232.

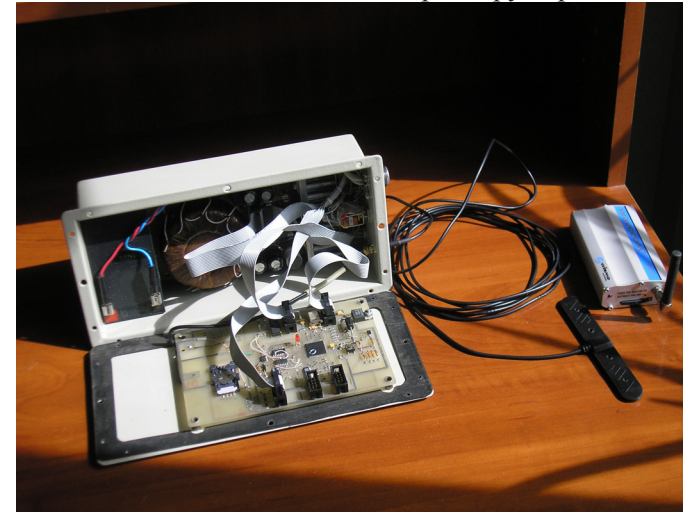

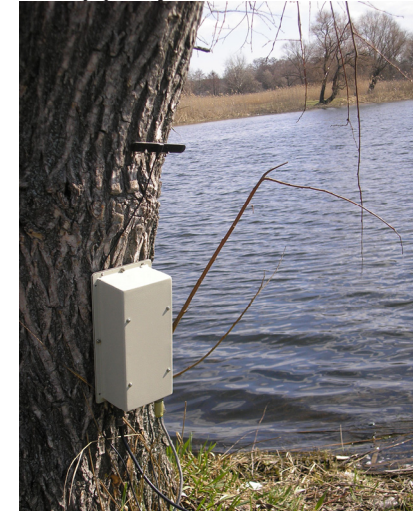

Рис. 3 Рис. 4

После инициализации рабочей программы в ПУК, автоматически осуществляется определение порта с подключенным GSM-модемом, и если в программу введены реквизиты GSMмодема контроллера, устанавливает связь. При успешном завершении этого процесса в верхней части исходной панели (см. рис. 5) появляется отметка на индикаторе индикаторе *«GSM-связь»* и

программа сворачивает панель, оставляя на экране монитора соответствующую этикетку. Это свидетельствует о готовности программы к работе.

Если связь по какой-либо причине не была установлена (например, не был включен GSMконтроллер или в программу не введены реквизиты GSM-модема контроллера), на экране монитора появляется сообщение *«Тайм-аут ожидания ответа***».** При этом если с течением времени процесс установления связи произойдет, программа подтвердит свою готовность как это было указано выше.

Если соединение по GSM-каналу не происходит, необходимо проверить наличие требуемых установок.

## *Проверка канала связи GSM-контроллера с ТК по интерфейсу RS-232.*

Для перехода в режим работы через интерфейс RS-232 на исходной панели (см. Рис. 5) отмечается индикатор *«RS-232»*.

При активизации страницы *«COM-порт*» появляется стандартная панель настройки COM-порта. После заполнения параметров COMпорта необходимо «нажать» клавишу *«Применить*».

Активизация страницы *«Настройка контроллера»* вызывает появление панели, представленной на рис. 5. В первую очередь, заполняются поля панели:

- *Оператор;*
- *МкК PIN;*
- *номер,*

которые относятся непосредственно к GSM-контроллеру. Реквизиты модема ПУК заполняются в нижней строчке панели.

Перед заполнением оставшихся полей следует «нажать» кнопку *«Считать».* В ответ контроллер-GSM (при наличии связи с ТК) выдает в соответствующих полях панели, ранее записанную информацию. **SARM** 

Для установки периодов передачи и периодов опроса датчиков необходимо в соответствующих окнах панели выбрать требуемые значения.

При этом возможны следующие установки:

 *период передачи в «автономном» режиме – 1, 2, 3, 4, 6, 8, 12, 24 часа;* 

 *период опроса датчиков температуры – 10, 20, 30, 60 минут;* 

 *период опроса датчиков освещенности и влажности – 10, 20, 30, 60 минут;* 

После уточнения информации, задаваемой с панели необходимо «нажать» клавишу *«Применить».* Данная клавиша становится активной только после «нажатия» клавиши *«Считать».*

Клавиша *«Установить»* устанавливает дату и время.

Следующим шагом является ввод реквизитов датчиков. После «нажатия» клавиши *«Настройка*

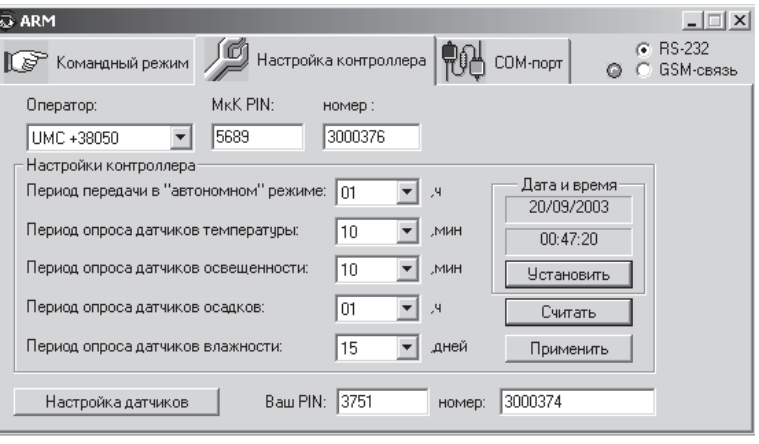

Рис. 5

 $1 + 1$  $\mathbb{C}$  4 **BS-485** 1 Aufre Настроить Настроить | Добавить | **Удалить**  $N^2$  гр.  $N^2$  в гр.  $\Box$  $N^2$  в гр.  $\Box$ Инт. №  $T<sub>MT</sub>$ Инт. №  $N^2$  гр. Тип 20DC1B020000005D  $17$  $\overline{c}$  $01$  $\overline{3}$  $\overline{1}$ 20F7A30200000062  $02$  $\overline{03}$ 28C5EF3D0000000A  $\overline{1}$ 2835E63D0000008B  $04$ 28FBDB3D0000006F  $\bar{0}5$  $\blacksquare$  $\vert \cdot \vert$  $\overline{1}$  $\overline{1}$ Аналоговые Hactbouth Pesens  $M<sub>HT</sub> N<sup>2</sup>$  $N^2$  B rp.  $TM$   $\rightarrow$  $N^2$  rp. loo. 01 01  $00$  $\bar{0}$  $\begin{bmatrix} 02 \\ 03 \\ 04 \\ 05 \end{bmatrix}$  $\frac{3}{3}$  $00$  $\theta$  $00$  $\tilde{0}$  $\begin{matrix} 00 \\ 00 \end{matrix}$  $\overline{0}$  $\overline{0}$  $\frac{1}{2}$ ΩŪ ñ  $\mathbf{E}$  $\blacktriangleright$ Обновить и считать Считать Загрузить Закрыть Датчик с интерфейсом 1-Wire  $\vert x \vert$  $0<sup>K</sup>$ 20DC1B020000005D Интерфейсный номер: Отмена Номер группы:  $\sqrt{1}$ E Номер датчика в группе: lh Тип датчика: 4 - влажность Шкала в ед. измерения: 7-2  $\boxed{125}$ Рис. 6

### **ПРИБОРЫ И УСТРОЙСТВА СИЛОВОЙ ЭНЕРГЕТИКИ**

*датчиков»* появляется панель, представленная на рис. 6. Панель разделена на три части по типу используемого интерфейса связи. Ввод параметров и реквизиты датчиков производится после «нажатия» клавиши *«Настроить»* в соответствующем поле панели (см. вторую панель на Рис. 6. Для информативности эти две панели объединены на одном рисунке). В качестве примера на второй панели представлены реквизиты датчика влажности.

В программе принята следующая классификация датчиков:

- по группам интерфейсов:
- 1 интерфейс 1- Wire;
- 2 интерфейс RS 232;
- 3 аналоговый интерфейс;
- по типам датчиков:
	- 1 датчики температуры
	- 2 датчик освещенности
	- 3 датчик осадков
	- 4 датчик влажности.

Кроме того, каждому датчику в группе присваивается соответствующий порядковый номер.

После ввода всех реквизитов необходимо последовательно «нажать» клавиши *«Загрузить»* и *«Закрыть».*

При активизации страницы *«Командный режим»* вызывается панель, представленная на Рис. 7.

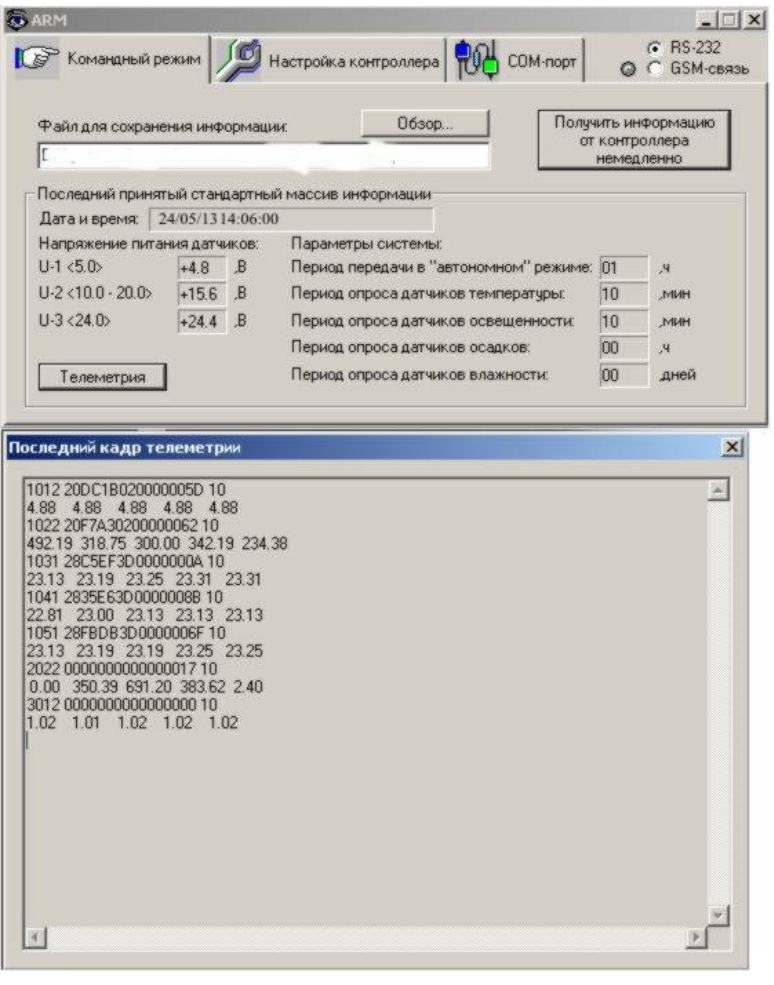

Рис. 7.

Получение оперативной информации от GSM-контроллера обеспечивается «нажатием» клавиши *«Получение информации от контроллера немедленно».* По данной команде контроллер считывает информацию со всех датчиков и передает ее на ТК. Контроллер также определяет контрольные напряжения питания, которые появляются в поле *напряжение питания датчиков.*

Контролируемые напряжения соответствуют входным (не стабилизируемым) напряжениям. При этом есть возможность различать первичный источник питания GSMконтроллера от сети 220 В, или от аккумуляторной батареи c напряжением 12 В.

Если напряжение питания находится в диапазоне 14-20 В, то первичный источник – сеть 220 В; если от 10 В до 14 В, то – аккумуляторная батарея.

Информация из поля «*параметры системы»* загружается в память контроллера только с полуночи (00.00.00 ч). Одновременно на панель выводятся время, дата, год.

Клавиша *«Обзор…»* позволяет выбрать место для хранения архива

информации.

«Нажатие» клавиши *«Телеметрия»* вызывает появление очередной панели, представленной на рис. 7 (вторая часть), с результатами показаний датчиков на текущий момент времени.

На представленном рисунке видны реальные значения измеренных в ходе испытаний параметров датчиков макета. К аналоговому входу контроллера подключен тестовый калиброванный резистор, падение напряжения на котором составляет 1 В, чем имитируется выходной сигнал контролируемого датчика.

Переключение канала связи с интерфейса RS-232 на GSM-канал осуществляется с исходной пользовательской панели (см. рис. 5). Остальные процедуры установки, считывания остаются такими же, как и при работе с ТК.

## **Выводы**

В результате проведенной работы была подтверждена возможность создания МПИЭМ на основе GSM-контроллера, способного решать задачу контроля, прогнозирования и управления процессами в ходе экологического мониторинга окружающей среды. Дальнейшие исследования будут направлены на решения задачи усовершенствования ПАС МПИЭМ и интеграции его в комплекс региональных средств Единой компьютеризованной системы контроля функционирования потенциально-опасных объектов Украины.

## **Список литературы**

1**.** *Гусельников М. Э., Бородин Ю. В.* Методы и приборы контроля окружающей среды и экологический мониторинг: учебное пособие. – Томск: Издательство Томского политехнического университета, 2010. – 176 с.

2. Колесник К.В., Поляков Г.И., Чурюмов Г.И., Белотел А.М. . Радиотехническая система раннего обнаружения чрезвычайных ситуаций и оповещения населения в случае их возникновения / Материалы X МНПК «Современные информационные и электронные технологии». – Одесса, 2009. – С. 220.

3. *Колесник К.В., Шишкин М.А., Кипенский А.В., Сокол Е.И.* Мобильная радиотехническая система экологического мониторинга чрезвычайных ситуаций / Материалы XIV МНПК «Современные информационные и электронные технологии». – Одесса, 2013. – С. 276-279.

4. Кипенский А.В., Лашин А.А. Разработка семейства датчиков для измерения физических величин на стенде подсистемы скрининга яровых зерновых // Отчет по НИР. – Украина, Харьков, 2003. – 28 с.

5**.** Наказ Міністерства України з питань надзвичайних ситуацій та у справах захисту населення від наслідків Чорнобильської катастрофи № 370 від 24.05.2007 р. «Про затвердження Технічного рішення побудови комп'ютеризованої системи контролю за функціонуванням потенційно небезпечних об'єктів».

## **MOBILE REMOTE IMPACT MONITORING POINT BASED ON THE GSM-CONTROLLER**

E. I. Sokol, A. V. Kipenskyі, K. V. Kolisnyk, M. A. Shishkin

National technical university "Kharkiv polytechnic institute", Kharkov, Ukraine, e-mail: kolesniknet@ukr.net, m\_shishkin@inbox.ru, kavkpi@mail.ru

*The possibility of creating a mobile post of impact of environmental monitoring using standard communication lines GSM-channel. Peculiarities of the software and demonstrate how to set up a mobile post, implemented based on GSM-controller.* 

*Keywords: radio control, environmental monitoring, microcontroller, sensor and software.*

*Key word: - radio electronic device, radio technical control systems, ecological monitoring, microcontroller.* 

1*.Guselnikov M.E., Borodin Yu. V.* Methods and tools for environmental monitoring and environmental monitoring: study guide / publis. TPU . – 2010. – 176 p. (Rus.)

2*.Kolisnyk K.V., Polyakov G.E., Churyumov G.I., Belotel A.M.* Radio system for early detection of emergencies and public notification in the event of their occurrence. / Materials XIII MNPK «Modern information and electronic technology». Odessa. – 2009. – P. 220. (Rus.)

3*.Kolisnyk K.V., Shishkin M.A., Kipensky A.V. Sokol E.I.* Mobile radio technical system for ecological emergency monitoring / Materials XIII MNPK «Modern information and electronic technology». Odessa. – 2013.  $- P. 276-279. (Rus.)$ 

4*.Kipensky A.V.,Lashin A.A.,* Development of a family of sensors for the measurement of physical quantities on the bench subsystem screening spring cereals // Otchet po NIR. – Ukraine, Kharkov, 2003. – 28 p.

5.Order of the Ministry of Ukraine of Emergencies and Affairs of Population Protection from the Consequences of Chernobyl Catastrophe № 370 date of 24.05.2007. «About Technical solutions for the computer system for controlling the operation of potentially dangerous objects». (Ukr.)